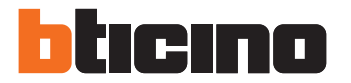

Kurucu Kılavuzu

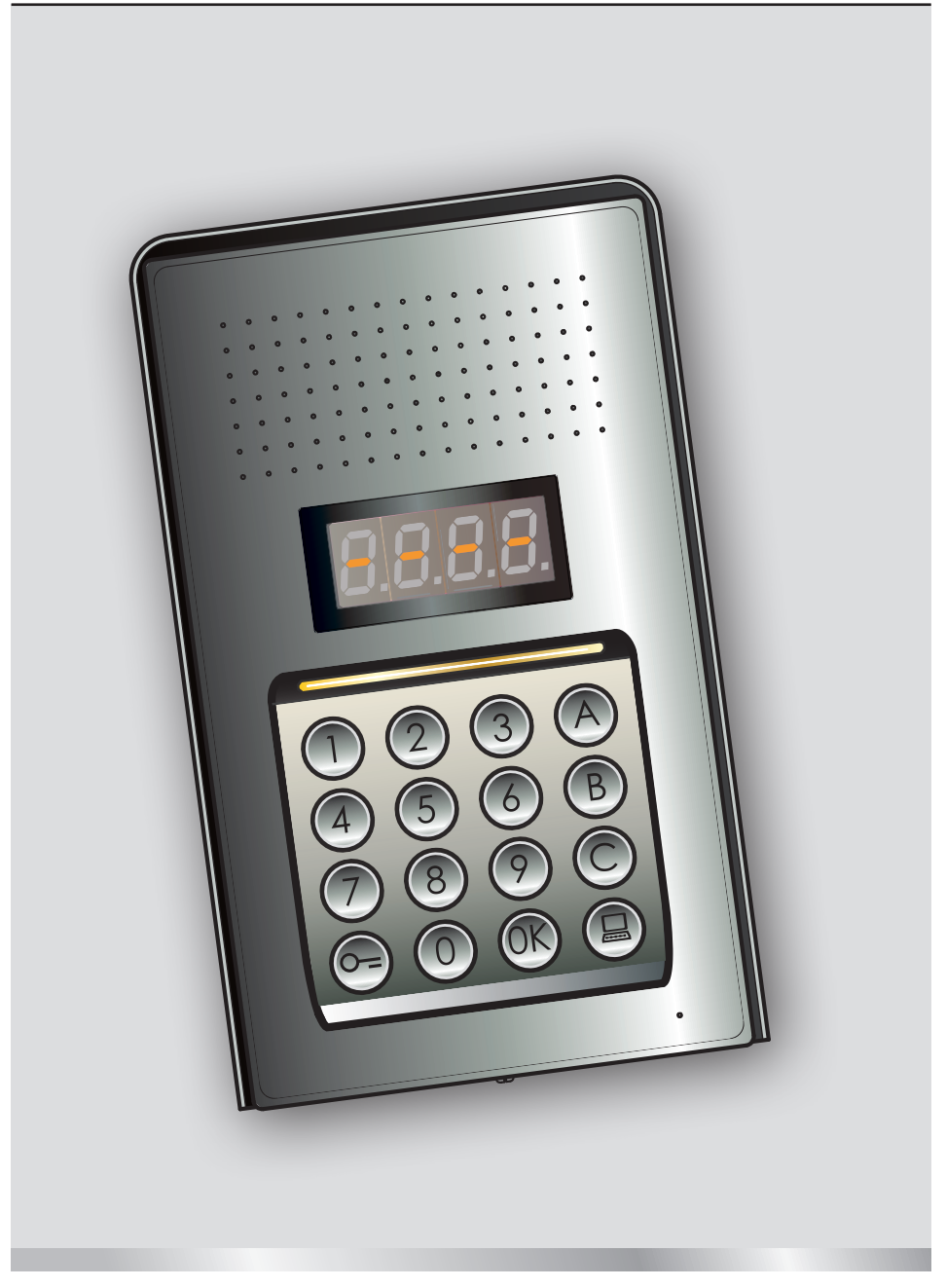

05/16-01 PC

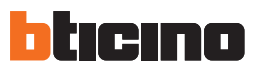

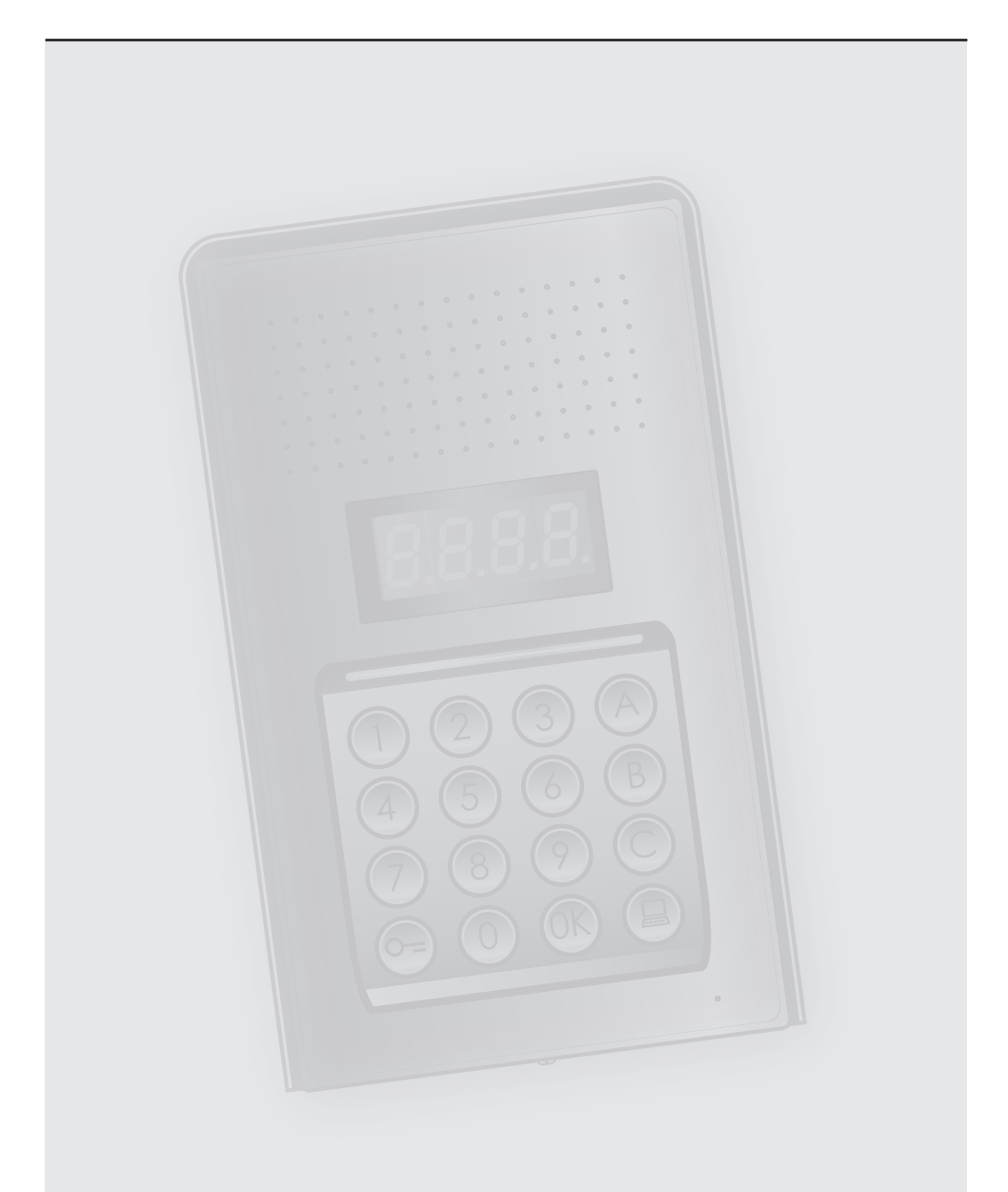

# **İçindekiler**

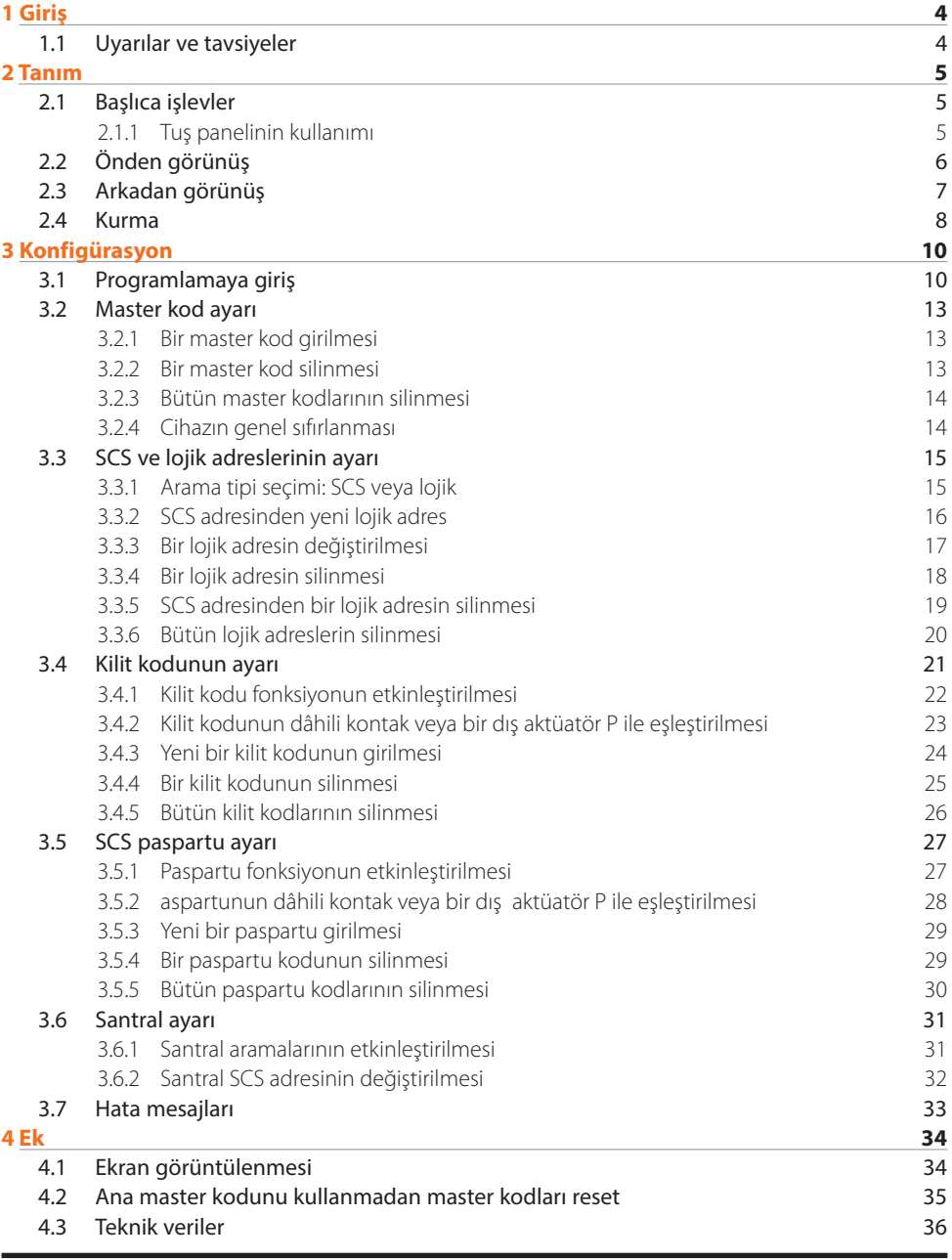

<span id="page-3-0"></span>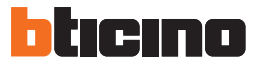

### **1.1 Uyarılar ve tavsiyeler**

Kurmaya geçmeden önce, işbu kılavuzun dikkatli okunması önemlidir. Garanti; ihmalkârlık, uygunsuz kullanım, yetkilendirilmemiş kişilerin kurcalaması sebebi otomatik olarak sona erer.

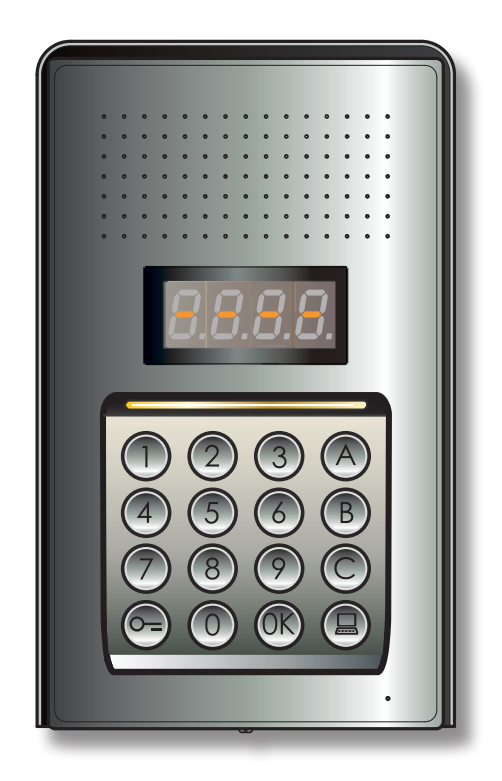

## <span id="page-4-0"></span>**2 Tanım**

## **Dijital audio monoblok dış ünite**

#### **2.1 Başlıca işlevler**

BTicino diafonlu dış ünite, maksimum 4000 dâhili ünite adresini (0 ile 3999 arasında) ve santrale yönlendirilen aramaları yönetebilir ...

Daha önceden belleğe kaydedilmiş olan sayısal (SCS adresleri) veya alfa nümerik (lojik adresler) kodların tanınması aracılığı ile dâhili ünitelerin aranmasını sağlar ve binada oturanların özel bir sayısal kod ile bir kilidi açmalarına izin verir.

Cihaz, 16 tuş içeren ışıklı bir tuş paneli ve tuş panelinin durumunun görüntülenmesini sağlayan bir dijital ekrandan oluşur.

#### **2.1.1 Tuş panelinin kullanımı**

Cihazın tuş paneli aracılığı ile aşağıdaki işlemlerin yapılması mümkündür:

- sayısal veya lojik (alfa nümerik) arama
- aşağıda belirtilen kodların programlanması: master, paspartu ve kilit
- kilit kodunun değiştirilmesi
- santralden direkt arama.

Aşağıda, klavyeden gerçekleştirilebilecek temel işlemlere ilişkin örnekleri içeren bir tablo gösterilmektedir.

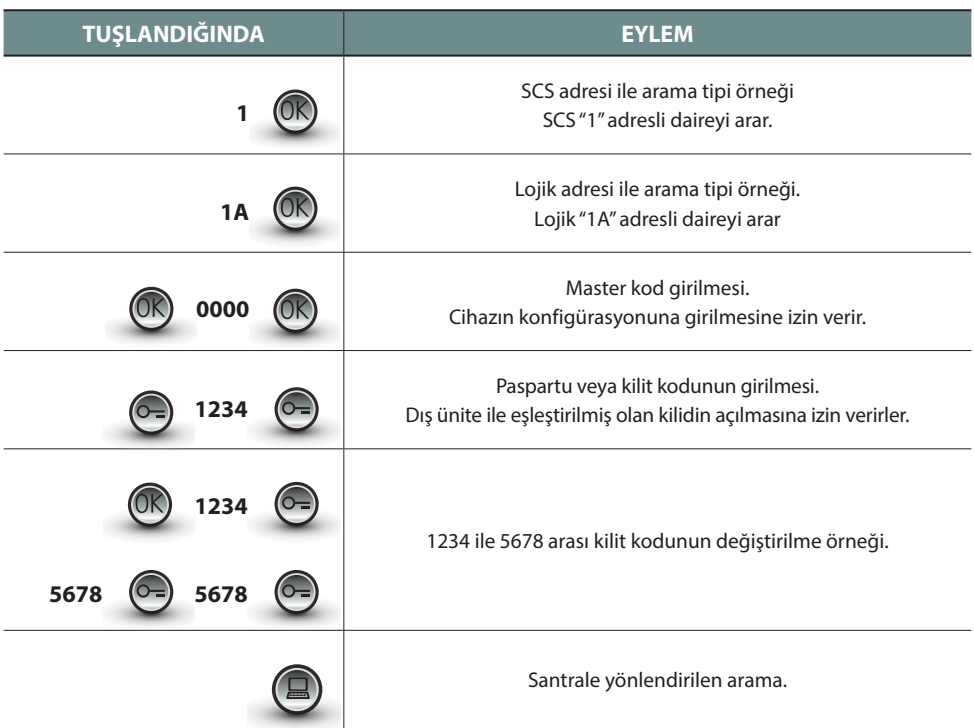

<span id="page-5-0"></span>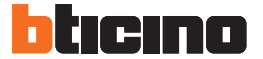

**2 Tanım**

### **2.2 Önden görünüş**

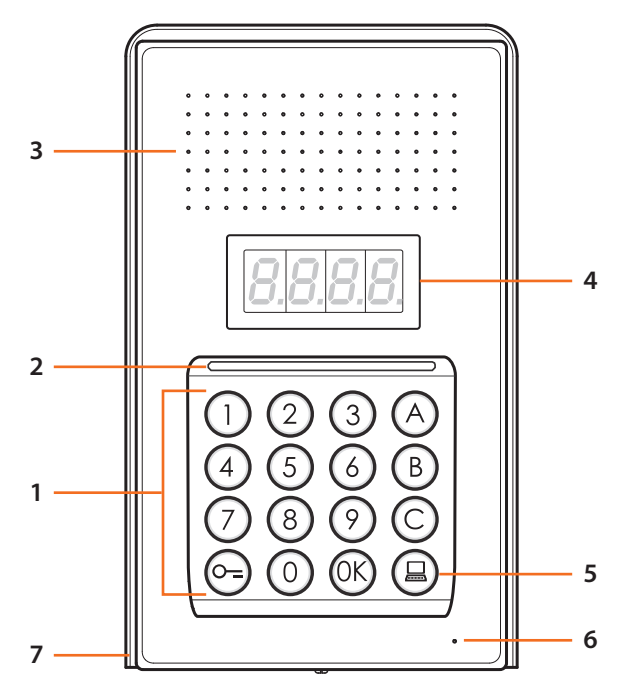

- **1 -** Alfa nümerik klavye; " UK " tuşu, kodları onaylamak için; " O=" tuşu, kilidi açmak için.
- **2 -** Klavyeyi aydınlatmak için led.
- **3 -** Hoparlör.
- **4 -** Ekran.
- **5 -** Santrali arama tuşu.
- **6 -** Mikrofon.
- **7 -** Yağmur geçirmez çatı.

### <span id="page-6-0"></span>**2.3 Arkadan görünüş**

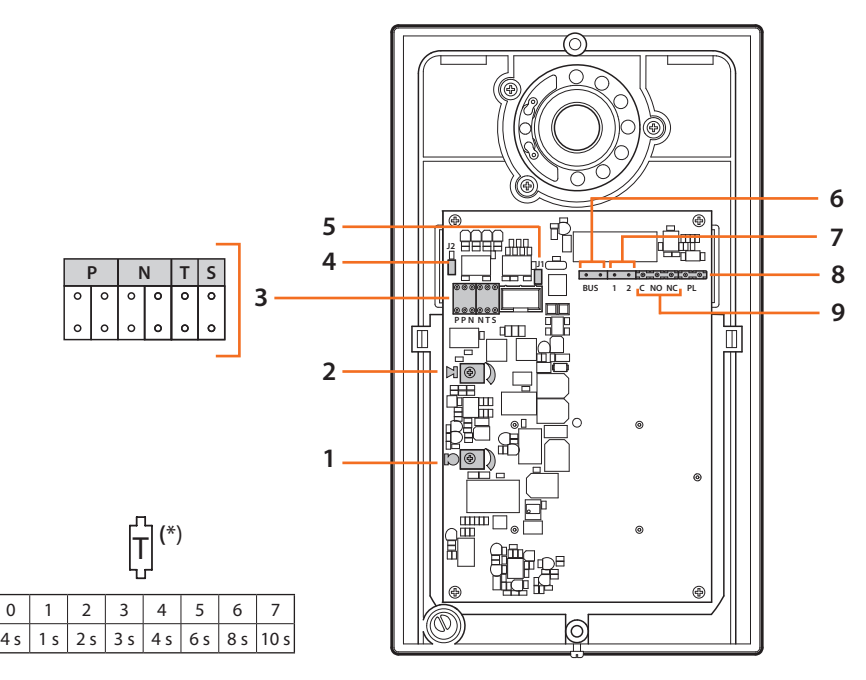

- **1 -** Mikrofon ses ayarı.
- **2 -** Hoparlör ses ayarı.
- **3 -** Konfigüratörler yuvası:
	- **P** = Giriş Panelinin adresini (0 95)
	- **N** = Çağırılan ilk dâhili ünite adresi (0 99)
	- **T** = Kilit kumanda zamanlama (\* tablosuna bakın)
	- **S** = Zil sesi/melodi seçimi;

**S = 0, 1, 2, 3** seçimi temelinde, dâhili üniteler değişik bir zil sesi/melodi ile çalarlar (aynı tesis üzerinde giriş daha fazla panelleri ayrışımı için yararlıdır);

**S = 4, 5, 6, 7** seçimi temelinde, dâhili üniteler değişik bir zil sesi/melodi ile çalarlar (aynı tesis üzerinde giriş daha fazla panelleri ayrışımı için yararlıdır) ve yeniden çağırma işlevi faalleşir ( her bir çağrı için 3 telefon çalma serisi)

- **4 -** J2: Tonları devreden çıkarmak için dışa doğru çekiniz.
- **5 -** J1: Yedek beslemeyi etkin kılmak için dışa doğru çekiniz.
- **6 -** BTicino 2 kablolu dijital sistemin BUS'a bağlantısı.
- **7 -** Yedek besleme konektörü.
- **8 -** Kilit için yedek buton konektörü.
- **9 -** Kilit kontakları konektörü.

<span id="page-7-0"></span>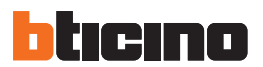

**2.4 Kurma**

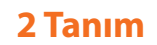

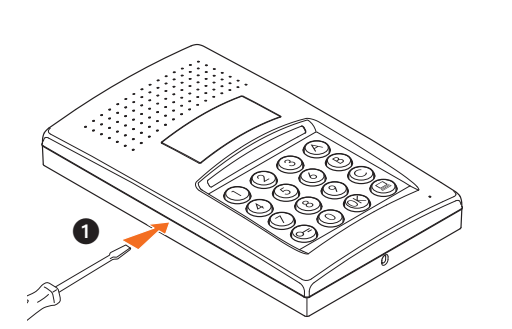

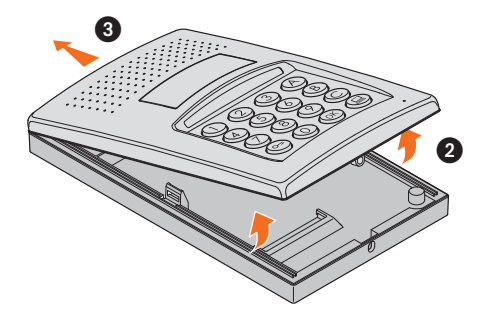

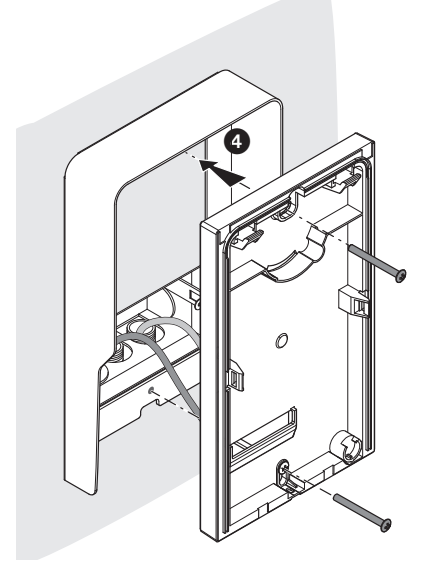

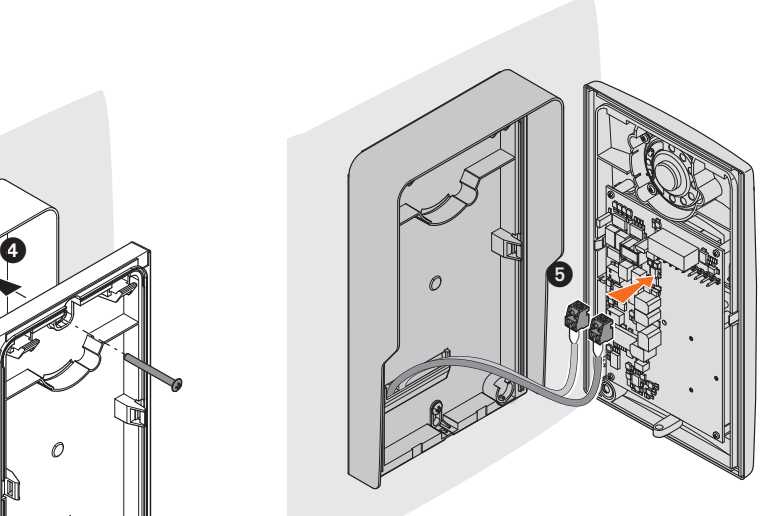

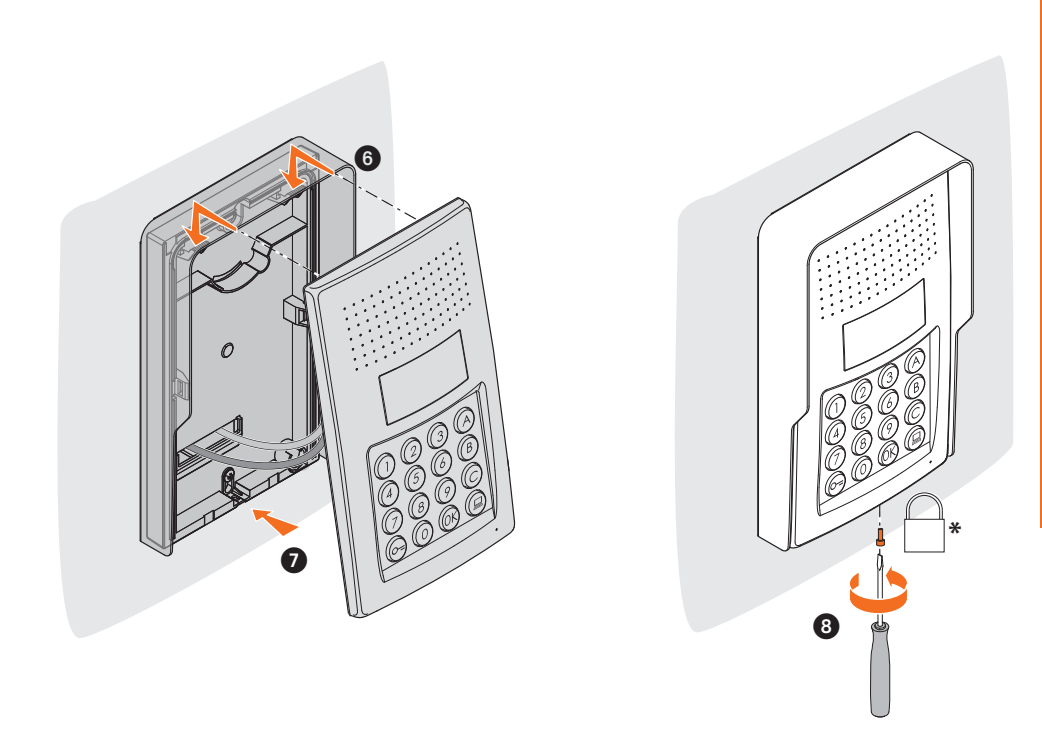

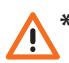

**Kurmayı tamamlamak için, birlikte tedarik edilmiş olan sabitleme vidasını sonuna kadar geçirip, sıkıştırınız. \***

<span id="page-9-0"></span>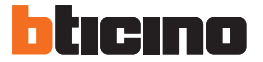

#### **3.1 Programlamaya giriş**

Dış ünitenin programlanmasına girmek için, sayısal ve 4 rakamlık uzunlukta olması gereken bir master kod (default 0000) belirlemek gerekir.

Aşağıda buna dair bir örnek verilmektedir.

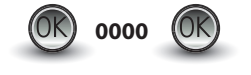

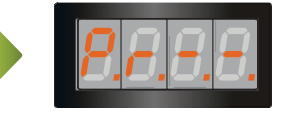

**Master kodu tuşlayınız.** Kod geçerli ise, ekran üzerinde aşağıdaki yazı belirecektir: " P r  $-$ "

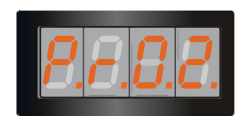

Şimdi, karşılık gelen rakam tuşlanarak, programlanması istenilen seviyeye girmek mümkündür (örnek: P R 0.2).

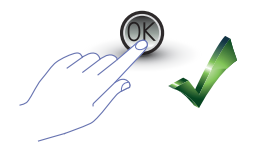

İşlemi onaylamak istiyorsanız, **OK** tuşuna basınız.

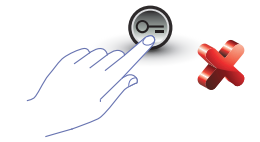

İşlemi iptal etmek istiyorsanız, **ANAHTAR** tuşuna basınız veya 5 saniye bekleyiniz.

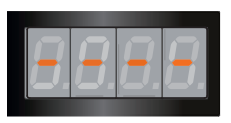

İstenilen seviye tuşlandıktan sonra (örnek: P R 0.2) ve OK tuşuna bastıktan sonra, ekran üzerinde 4 ufak çizgi görüntülenir.

Programlama aşamasından çıkmak için iki defa  $\circled{e}$   $\bullet$   $\circled{e}$  tuşuna basınız.

Kodun hatalı, çok uzun veya çok kısa olması halinde, ekran üzerinde bir hata mesajı görüntülenecektir (konuya ilişkin paragrafa bakınız).

Programlama menüsü, iki farklı seviyeye karşılık gelen iki rakamdan oluşur.

Konuyu daha netleştirmek açısından aşağıda, mevcut bütün konfigürasyon seviyeleri ve bunların fonksiyonlarını içeren bir tablo yer almaktadır.

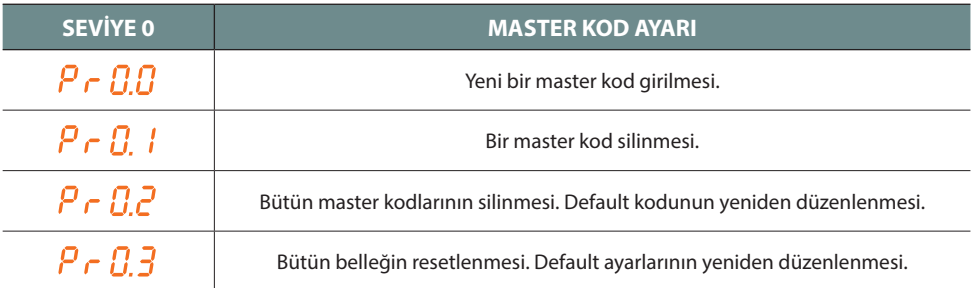

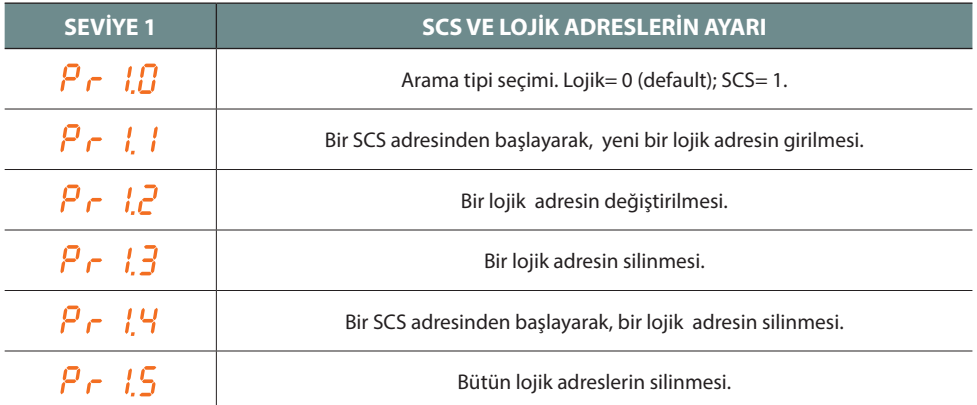

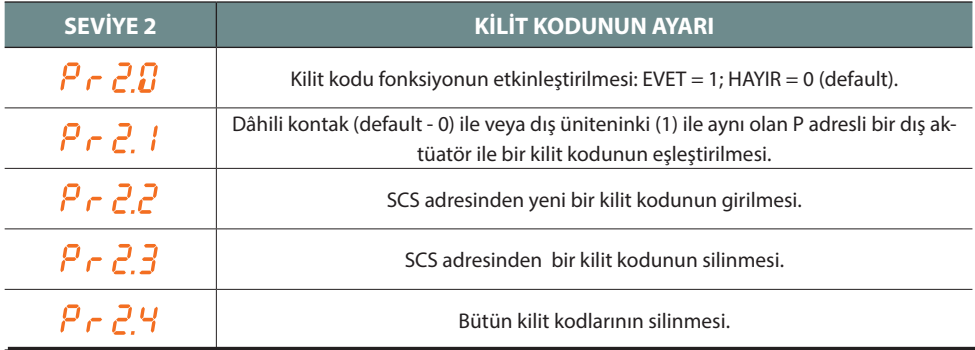

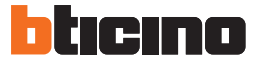

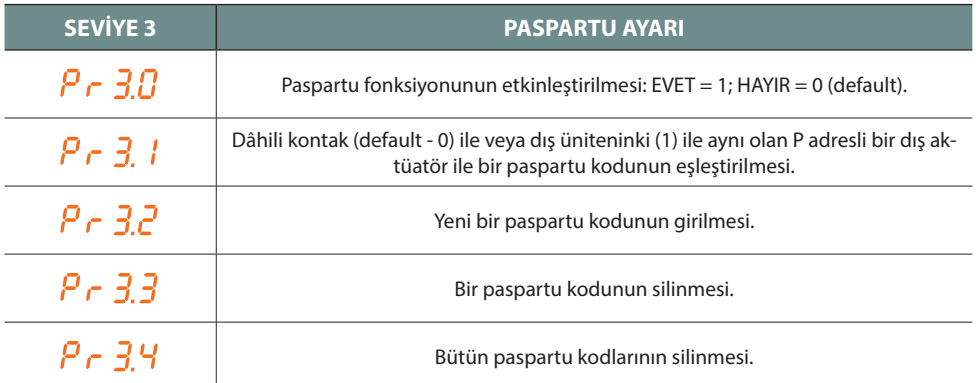

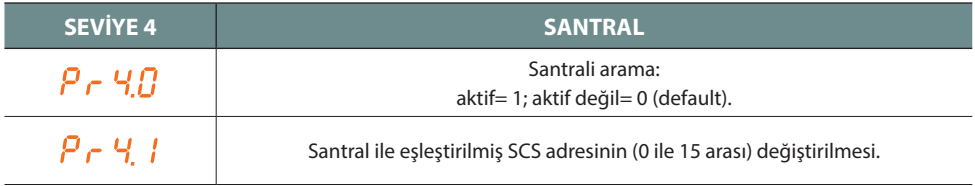

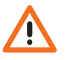

**Aşağıdaki paraflarda tanımlanmış olan prosedürler, master kod aracılığı ile giriş yapıldıktan sonra ve programlanması istenilen fonksiyon seviyesi tuşlandıktan sonra uygulanmalıdır.** 

### <span id="page-12-0"></span>**3.2 Master kod ayarı**

Güvenlik nedenlerinden dolayı, direkt olarak kurucu tarafından programlanan bir "**MASTER**" kod öngörülmüştür; bu kod aracılığı ile diğer kodların (paspartu ve kilit kodu) programlanmasına erişim mümkündür. **Master kodunun** (default 0000) **sayısal ve 4 rakamdan oluşması gerekir**; maksimum 20 master kodunun belleğe kayıt edilmesi mümkündür.

 $P \in \Pi \, \Pi$ **3.2.1 Bir master kod girilmesi**

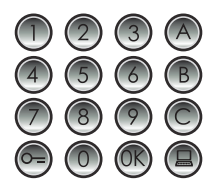

Yeni master kodunu tuşlayınız **(sayısal - 4 rakam).**

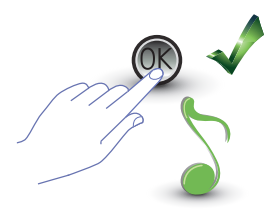

OK tuşuna basınız; bir bip sesi girilmenin yapılmış olduğunu onaylar.

Girilen her rakam gizlenecek ve ekran üzerinde "H" görüntülenecektir; kısa bir bip sesi yeni master kodunun programlanmış olduğunu onaylar.

Kodun hâlihazırda mevcut olması veya hâlihazırda 20 kod tahsis edilmiş olması halinde, bir hata mesajı görüntülenecektir (konuya ilişkin paragrafa bakınız).

**3.2.2 Bir master kod silinmesi** 

 $P \in \Omega$  :

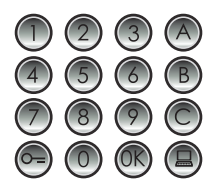

Silinecek kodu tuşlayınız.

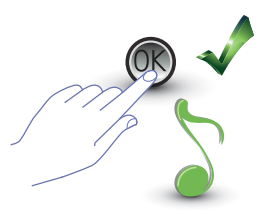

OK tuşuna basınız; bir bip sesi silmenin yapılmış olduğunu onaylar.

- **İşlem iptal edilemez.**
- **Kod mevcut değilse, menü başına dönülür (P r – –).**
- **Bütün master kodlarının silinmesi halinde, default (0000) master yeniden düzenlenecektir.**

<span id="page-13-0"></span>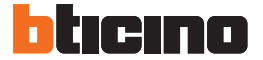

**3.2.3 Bütün master kodlarının silinmesi**

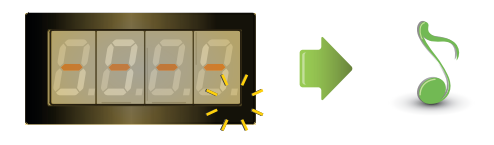

Ekran, işlem sona erene kadar yanıp söner. Akustik bir sinyal silmenin gerçekleşmiş olduğunu onaylar.

**- İşlem iptal edilemez. - Bütün master kodları iptal edildikten sonra, default (0000) master yeniden düzenlenecektir.**

### **3.2.4 Cihazın genel sıfırlanması**

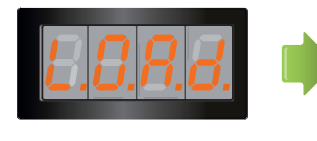

"**LOAD**" yazısı reset tamamlanana kadar görünür kalır. İşlem sonunda cihaz stand-by konumuna döner.

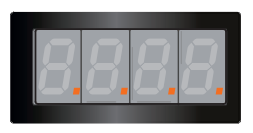

Cihaz resetlendiğinde, default ayarları yeniden düzenlenirler.

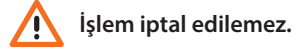

#### <span id="page-14-0"></span>**3.3 SCS ve lojik adreslerinin ayarı**

Dış ünite, SCS ve lojik adresleri yönetir. Maksimum 3999 adres kayıt edilmesi mümkündür.

Temel olarak cihaz, arama lojik adresleri ile dâhili ünitelerin SCS adresleri arasındaki birbirine uyumluluğu belleğe kayıt etmiştir.

Örneğin, SCS 1328 adresi 1328 lojik adrese karşılık gelecektir.

Lojik adresler değiştirilebilirler, ancak daima ayarlama esnasında belirlenmiş SCS adresine bağlı olarak kalırlar.

### **3.3.1 Arama tipi seçimi: SCS veya lojik**

Bu işlem aracılığı ile kullanılmak istenilen arama tipi ayarlanır. Default olarak lojik olan (0) ayarlanmıştır.

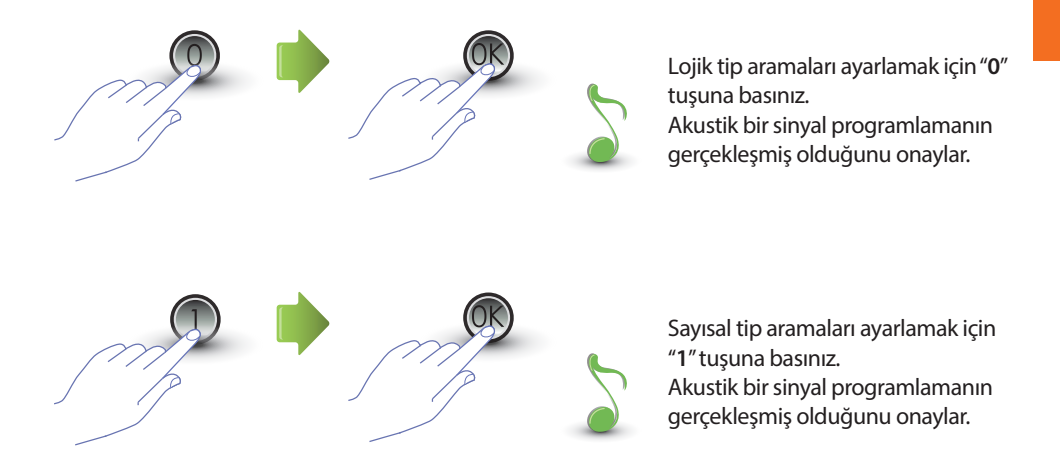

Girilmiş olan değerin 0 veya 1'den farklı olması halinde, bir hata mesajı görüntülenecektir (konuya ilişkin paragrafa bakınız).

<span id="page-15-0"></span>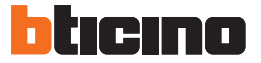

### **3.3.2 SCS adresinden yeni lojik adres**

Sadece seçilmiş olan arama tipi lojik adresli (P r 1.0) ise, menüye girilebilir; aksi takdirde, ekran üzerinde E r 0 8 mesajı görüntülenecektir.

Lojik adres sayısal (0 ile 9 arasında) veya alfa nümerik olabilir.

Alfa nümerik olanlar için, kodu oluşturan 4 rakamın birinci ve sonuncusu olarak bir harf (A, B,C) girilmesi mümkündür; örneğin: A210; 124B.

Bundan daha az rakam girilirse, cihaz 4 rakama erişmek için sıfır sayısını ekleyecektir; örneğin:  $2A = 002A$  veya  $A23 = A023$ .

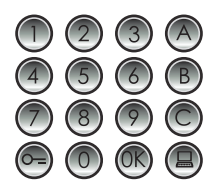

Bir lojik adres ile eşleştirmek istediğiniz SCS adresini tuşlayınız.

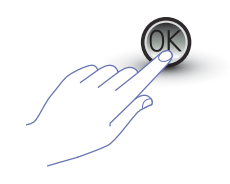

Onaylamak için OK tuşuna basınız.

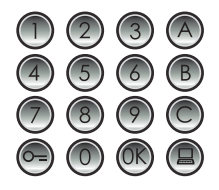

Yeni lojik adresi giriniz.

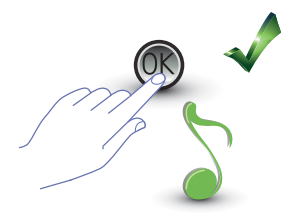

OK tuşuna basınız; bir bip sesi programlamanın yapılmış olduğunu onaylar.

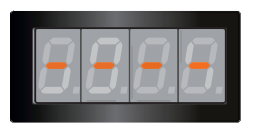

Bir diğer lojik adres giriniz veya işlemi bitiriniz.

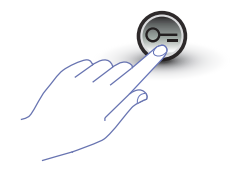

Menüden çıkmak için ANAHTAR tuşuna basınız.

SCS adresinin hâlihazırda bir lojik adrese sahip olması veya lojik adresin hâlihazırda kullanılıyor olması halinde, bir hata mesajı görüntülenecektir (konuya ilişkin paragrafa bakınız).

### <span id="page-16-0"></span>**3.3.3 Bir lojik adresin değiştirilmesi**

Sadece seçilmiş olan arama tipi lojik adresli (P r 1.0) ise, menüye girilebilir; aksi takdirde, ekran üzerinde E r 0 8 mesajı görüntülenecektir.

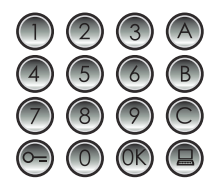

Değiştirilmek istenilen lojik adresi tuşlayınız.

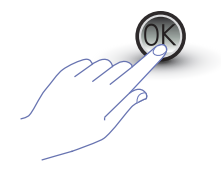

Onaylamak için OK tuşuna basınız.

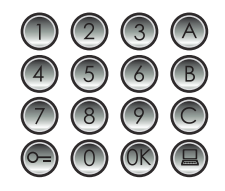

Yeni lojik adresi giriniz.

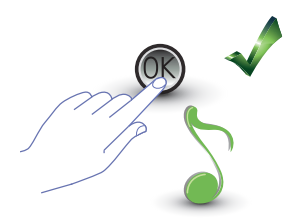

OK tuşuna basınız; bir bip sesi değiştirmenin yapılmış olduğunu onaylar.

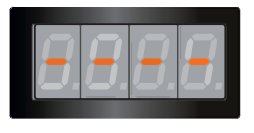

Bir diğer lojik adres giriniz veya işlemi bitiriniz.

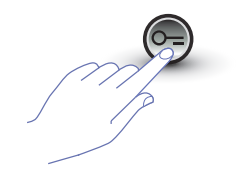

Menüden çıkmak için ANAHTAR tuşuna basınız.

Tuşlanmış olan lojik adresin mevcut olmaması veya hâlihazırda kullanılıyor olması halinde, bir hata mesajı görüntülenecektir (konuya ilişkin paragrafa bakınız).

<span id="page-17-0"></span>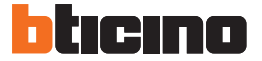

### **3.3.4** Bir lojik adresin silinmesi  $P \cap \{$

Sadece seçilmiş olan arama tipi lojik adresli (P r 1.0) ise, menüye girilebilir; aksi takdirde, ekran üzerinde E r 0 8 mesajı görüntülenecektir.

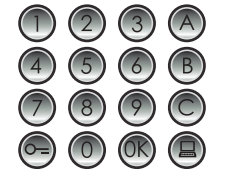

**Silinecek lojik adresi tuşlayınız.**

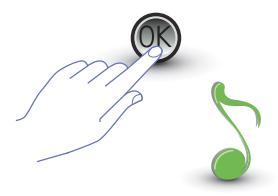

OK tuşuna basınız; bir bip sesi işlemi onaylar.

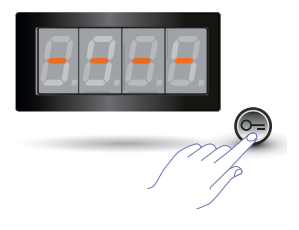

Bir diğer lojik adresi siliniz veya ANAHTAR tuşuna basarak işlemi bitiriniz.

Kod mevcut değilse, bir hata mesajı görüntülenecektir (konuya ilişkin paragrafa bakınız).

### <span id="page-18-0"></span>**3.3.5 SCS adresinden bir lojik adresin silinmesi**

Sadece seçilmiş olan arama tipi lojik adresli (P r 1.0) ise, menüye girilebilir; aksi takdirde, ekran üzerinde E r 0 8 mesajı görüntülenecektir.

Bir lojik adresin silinmesi, buna karşılık gelen SCS adresi biliniyorsa, mümkündür.

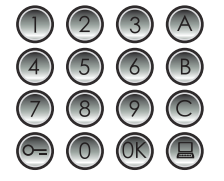

**Silinecek lojik adres ile eşleştirilmiş SCS adresini tuşlayınız.**

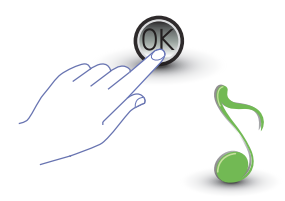

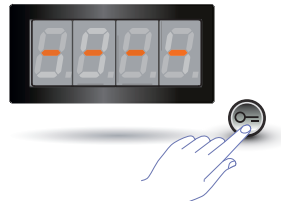

OK tuşuna basınız; bir bip sesi işlemi onaylar.

Bir diğer lojik adresi siliniz veya ANAHTAR tuşuna basarak işlemi bitiriniz.

Kod mevcut değilse, bir hata mesajı görüntülenecektir (konuya ilişkin paragrafa bakınız).

<span id="page-19-0"></span>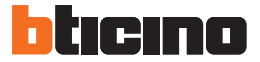

## **3.3.6 Bütün lojik adreslerin silinmesi**

Sadece seçilmiş olan arama tipi lojik adresli (P r 1.0) ise, menüye girilebilir; aksi takdirde, ekran üzerinde E r 0 8 mesajı görüntülenecektir.

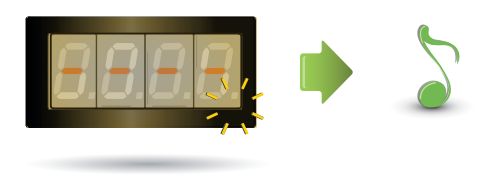

Ekran, işlem sona erene kadar yanıp söner. Akustik bir sinyal silmenin gerçekleşmiş olduğunu onaylar.

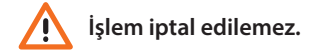

#### <span id="page-20-0"></span>**3.4 Kilit kodunun ayarı**

Kilit kodu, dış üniteye bağlı kilidin açılmasını sağlar.

Dış ünite, her biri bir daire için maksimum 3999 kodu belleğe kaydeder.

Kodun tek anlamlı olması ve 4 rakamdan oluşması gerekir. Aşağıdaki örnek bağlamında gösterildiği gibi bu kodun değiştirilmesi mümkündür:

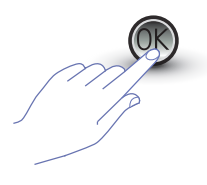

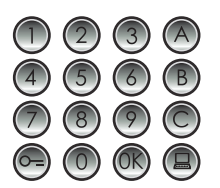

**Yeni kilit kodunu**  tuşlayınız**.**

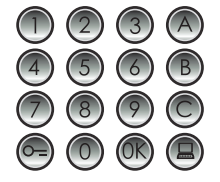

OK tuşuna basınız. Değiştirilecek kilit kodunu tuşlayınız.

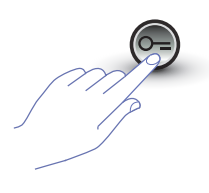

Onaylamak için ANAHTAR tuşuna basınız.

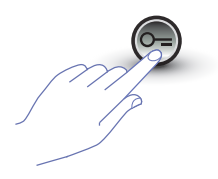

Onaylamak için ANAHTAR tuşuna basınız.

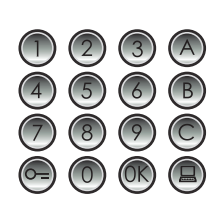

Kilit kodunu yeniden giriniz.

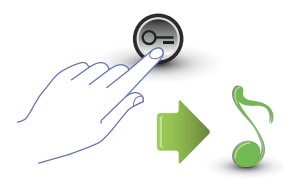

Onaylamak için ANAHTAR tuşuna basınız. **Sıralama doğru** ise, akustik bir sinyal sesi duyulacaktır.

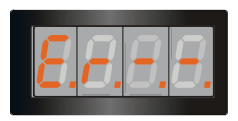

**Sıralama doğru değil ise**, bir hata mesajı görüntülenecektir (konuya ilişkin paragrafa bakınız).

<span id="page-21-0"></span>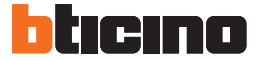

#### **3.4.1 Kilit kodu fonksiyonun etkinleştirilmesi**

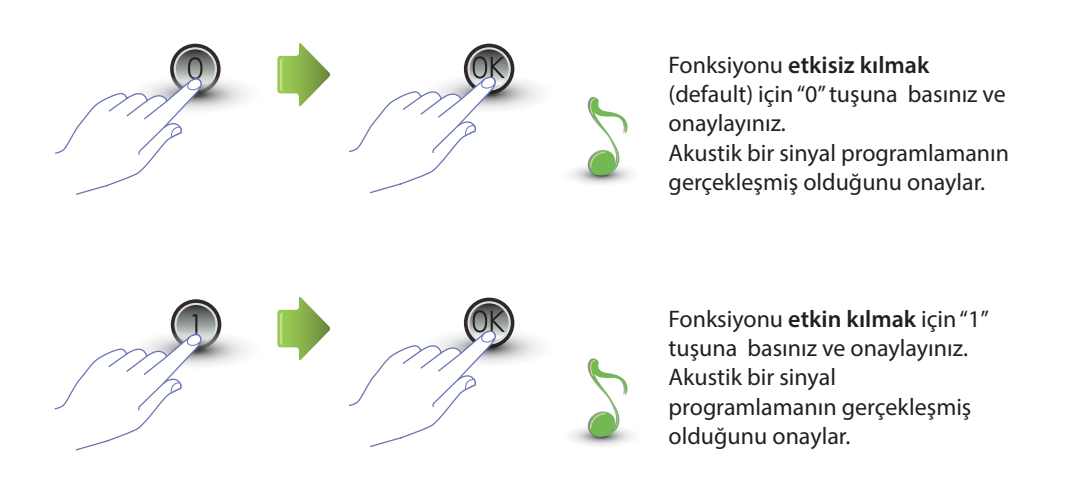

Girilmiş olan değerin 0 veya 1'den farklı olması halinde, bir hata mesajı görüntülenecektir (konuya ilişkin paragrafa bakınız).

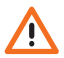

**Kilit fonksiyonun etkin kılınması ile birlikte paspartu fonksiyonu da etkinleşecektir.**

### <span id="page-22-0"></span>**3.4.2 Kilit kodunun dâhili kontak veya bir dış aktüatör P ile eşleştirilmesi**

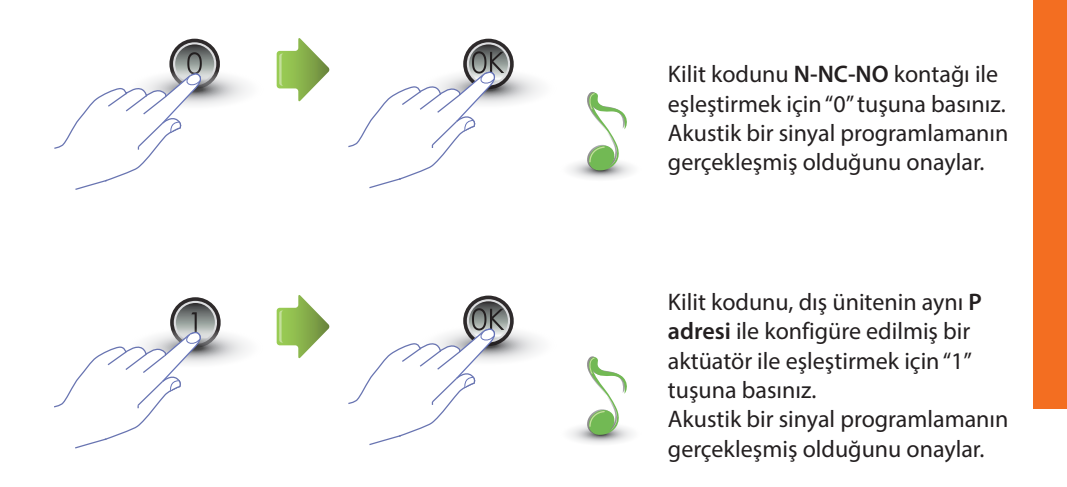

Girilmiş olan değerin 0 veya 1'den farklı olması halinde, bir hata mesajı görüntülenecektir (konuya ilişkin paragrafa bakınız).

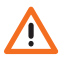

**Bu fonksiyonun ayarı, paspartu fonksiyonu için de geçerli olacaktır.**

<span id="page-23-0"></span>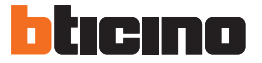

### **3.4.3 Yeni bir kilit kodunun girilmesi**

Sadece kilit kodu fonksiyonunun (P r 2.0) etkin olması halinde menüye girilebilir; Aksi takdirde ekran üzerinde E r 0 9 mesajı görüntülenecektir.

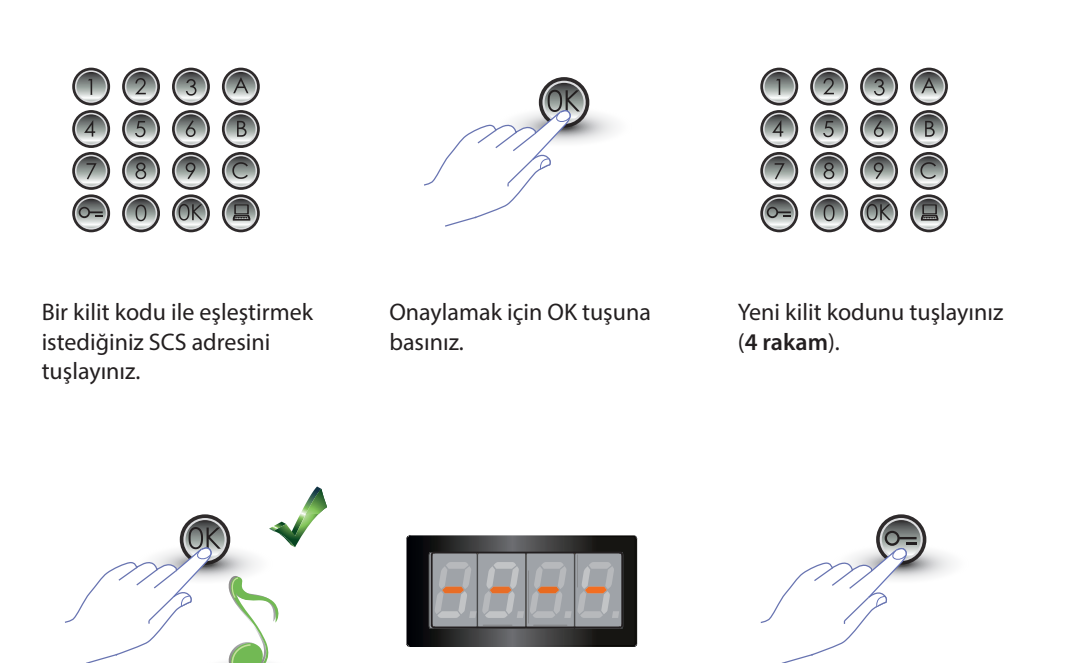

OK tuşuna basınız; bir bip sesi programlamanın yapılmış olduğunu onaylar.

Bir diğer kilit kodu giriniz veya işlemi bitiriniz.

Menüden çıkmak için ANAHTAR tuşuna basınız.

Sıralamanın doğru olmaması veya seçilmiş olan kilit kodunun hâlihazırda başka bir adres için veya paspartu olarak kullanılıyor olması halinde, bir hata mesajı belirecektir (konuya ilişkin paragrafa bakınız).

### <span id="page-24-0"></span>**3.4.4 Bir kilit kodunun silinmesi**

Sadece kilit kodu fonksiyonunun (P r 2.0) etkin olması halinde menüye girilebilir; Aksi takdirde ekran üzerinde E r 0 9 mesajı görüntülenecektir. Bir kilit kodunun silinmesi, buna karşılık gelen SCS adresi biliniyorsa, mümkündür.

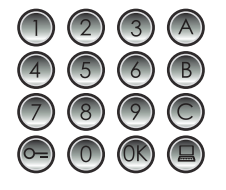

Silinecek kilit kodu ile eşleştirilmiş SCS adresini tuşlayınız.

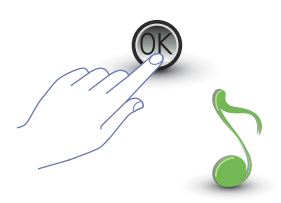

OK tuşuna basınız; bir bip sesi işlemi onaylar.

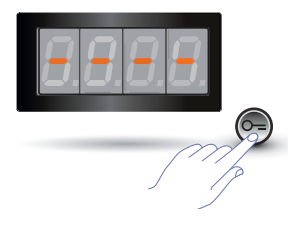

Bir diğer kilit kodunu siliniz veya ANAHTAR tuşuna basarak işlemi bitiriniz.

Kod mevcut değilse, bir hata mesajı görüntülenecektir (konuya ilişkin paragrafa bakınız).

<span id="page-25-0"></span>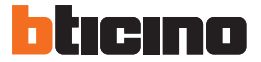

### **3.4.5 Bütün kilit kodlarının silinmesi**

Sadece kilit kodu fonksiyonunun (P r 2.0) etkin olması halinde menüye girilebilir; Aksi takdirde ekran üzerinde E r 0 9 mesajı görüntülenecektir.

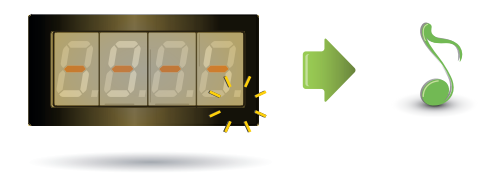

Ekran, işlem sona erene kadar yanıp söner. Akustik bir sinyal silmenin gerçekleşmiş olduğunu onaylar.

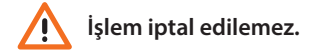

#### <span id="page-26-0"></span>**3.5 SCS paspartu ayarı**

Paspartu kodu, dış ünite ile eşleştirilmiş olan kilidin açılmasına izin verir ve bütün dairelerden bağımsızdır.

Kodun sayısal (default 1234) ve 4 rakamdan oluşması gerekir; maksimum 20 kod numarası kayıt edilebilir.

#### **3.5.1 Paspartu fonksiyonun etkinleştirilmesi**

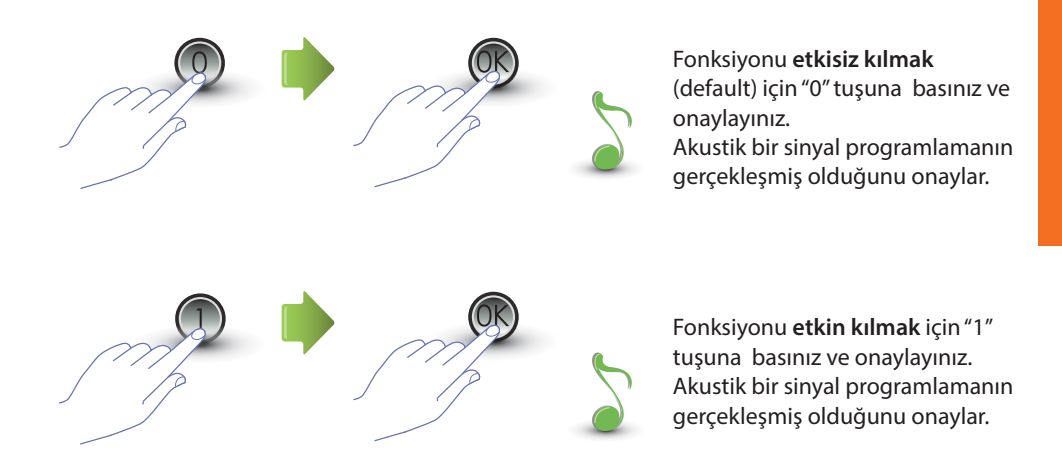

Girilmiş olan değerin 0 veya 1'den farklı olması halinde, bir hata mesajı görüntülenecektir (konuya ilişkin paragrafa bakınız).

**Paspartu fonksiyonunun etkin kılınması ile birlikte kilit kodu fonksiyonu da etkinleşecektir.**

<span id="page-27-0"></span>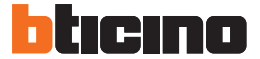

### **3.5.2 aspartunun dâhili kontak veya bir dış aktüatör P ile eşleştirilmesi**

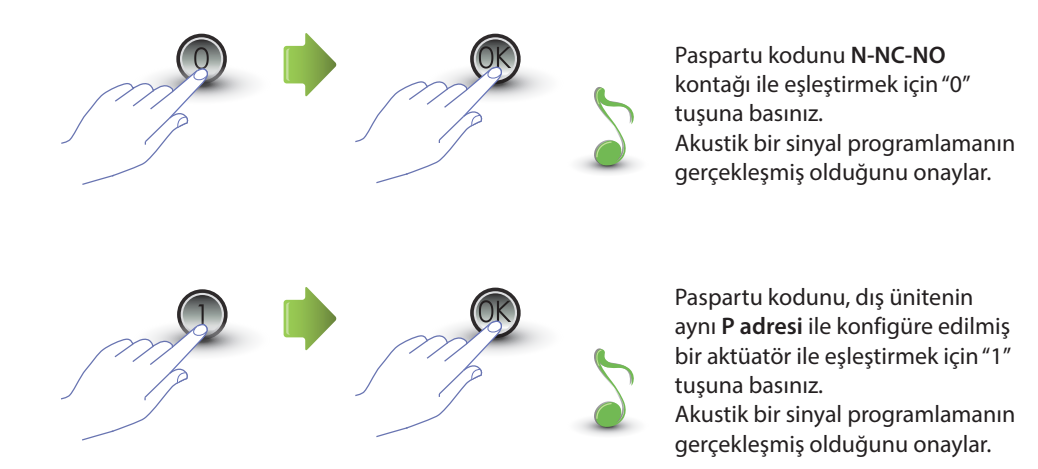

Girilmiş olan değerin 0 veya 1'den farklı olması halinde, bir hata mesajı görüntülenecektir (konuya ilişkin paragrafa bakınız).

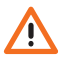

**Bu fonksiyonun ayarı, kilit kodu fonksiyonu için de geçerli olacaktır.** 

## <span id="page-28-0"></span>**3.5.3 Yeni bir paspartu girilmesi**

Sadece paspartu fonksiyonunun (P r 3.0) etkin olması halinde menüye girilebilir; Aksi takdirde ekran üzerinde E r 0 9 mesajı görüntülenecektir.

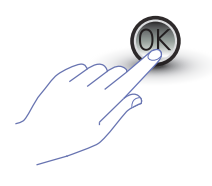

OK tuşuna basınız. OK tuşuna basınız; Sayısal kodu tuşlayınız (**4 rakam**).

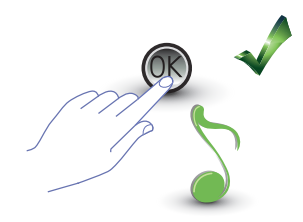

bir bip sesi programlamanın yapılmış olduğunu onaylar.

Kodun hâlihazırda mevcut olması veya hâlihazırda 20 kod tahsis edilmiş olması halinde, bir hata mesajı görüntülenecektir (konuya ilişkin paragrafa bakınız).

## **3.5.4 Bir paspartu kodunun silinmesi**

Sadece paspartu fonksiyonunun (P r 3.0) etkin olması halinde menüye girilebilir.

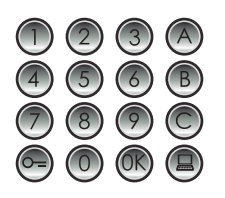

Silinecek kodu tuşlayınız. OK tuşuna basınız; bir

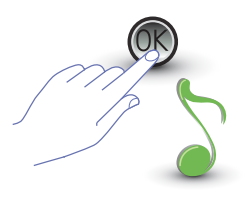

bip sesi silmenin yapılmış olduğunu onaylar.

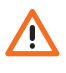

- **İşlem iptal edilemez.**
- **Kod mevcut değilse, menü başına dönülür (P r – –).**
- **Sıralama hatalı ise, bir hata mesajı görüntülenecektir (konuya ilişkin paragrafa bakınız).**

<span id="page-29-0"></span>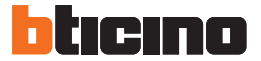

### **3.5.5 Bütün paspartu kodlarının silinmesi**

Sadece seçilmiş olan arama tipi lojik adresli (P r 3.0) ise, menüye girilebilir; aksi takdirde, ekran üzerinde E r 0 8 mesajı görüntülenecektir.

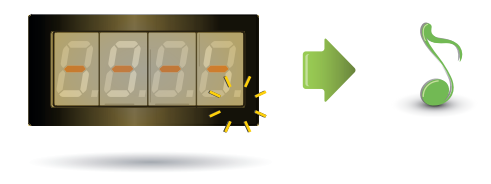

Ekran, işlem sona erene kadar yanıp söner.

Akustik bir sinyal silmenin gerçekleşmiş olduğunu onaylar.

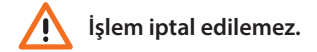

#### <span id="page-30-0"></span>**3.6 Santral ayarı**

Santrale yönlendirilen arama fonksiyonu, aktif kılınmış ise, buna ilişkin tuşa  $\textcircled{\2}$  basılarak uygulanır. **Santrale ayrılmış olan adresler "0" ile "15" arasındadır.**

### **3.6.1 Santral aramalarının etkinleştirilmesi**

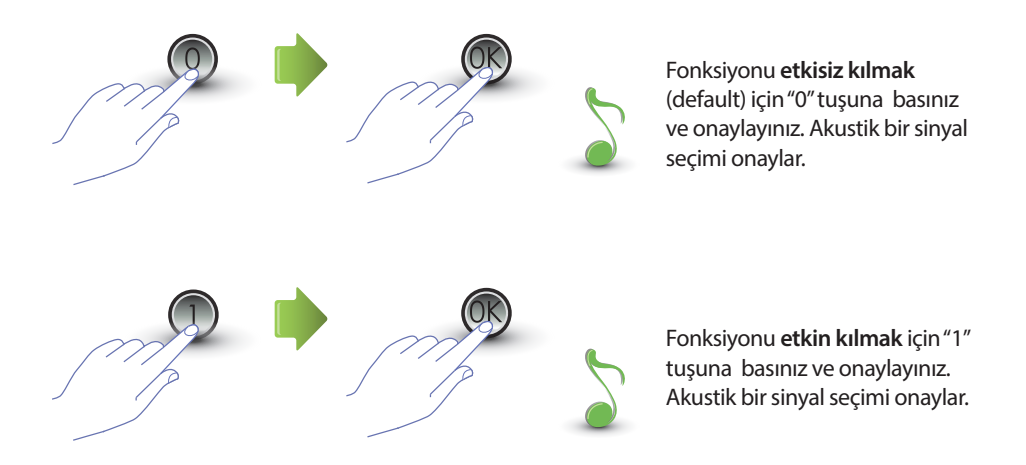

Girilmiş olan değerin 0 veya 1'den farklı olması halinde, bir hata mesajı görüntülenecektir (konuya ilişkin paragrafa bakınız).

<span id="page-31-0"></span>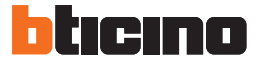

### **3.6.2 Santral SCS adresinin değiştirilmesi**

Sadece fonksiyonun (P r 4.0) etkin kılınmış olması halinde menüye girilebilir.

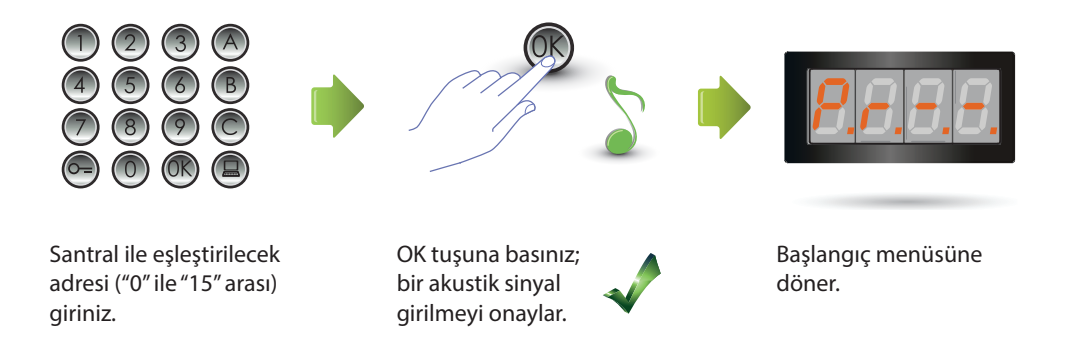

#### <span id="page-32-0"></span>**3.7 Hata mesajları**

Burada aşağıda, ekran üzerinde belirebilecek hata mesajlarını özetleyici bir tablo yer almaktadır.

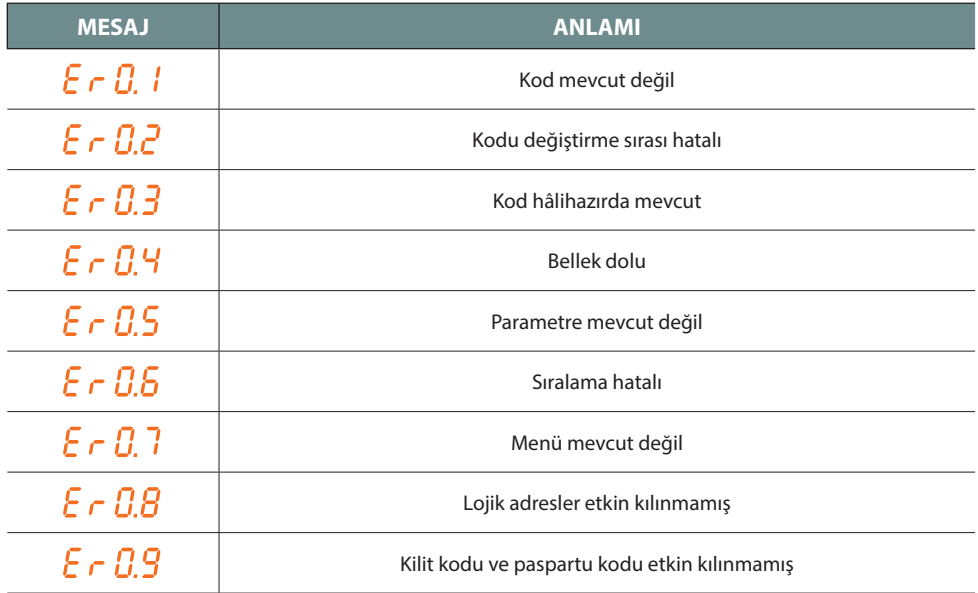

<span id="page-33-0"></span>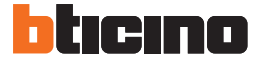

**4 Ek**

#### **4.1 Ekran görüntülenmesi**

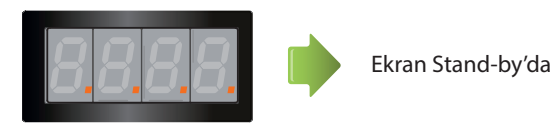

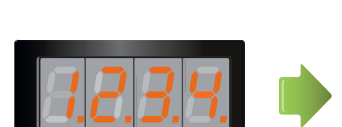

Bir arama yapıldığında ekran üzerinde aranan dâhili ünite görüntülenir ve 4 nokta hızlı yanıp sönmeye başlarlar. Dâhili ünite ile bağlantı esnasında noktalar daha yavaş yanıp sönerler.

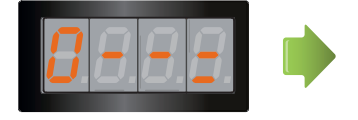

Bir kilit kodu veya bir paspartu kodu girildiğinde, ekran üzerinde birkaç saniye boyunca bir anahtar görüntülenecektir.

### <span id="page-34-0"></span>**4.2 Ana master kodunu kullanmadan master kodları reset**

Eğer programlamaya erişim kodu unutulmuş ise "fiziksel olarak" fabrika konfigürasyonuna master kodlar resetlenebilir.

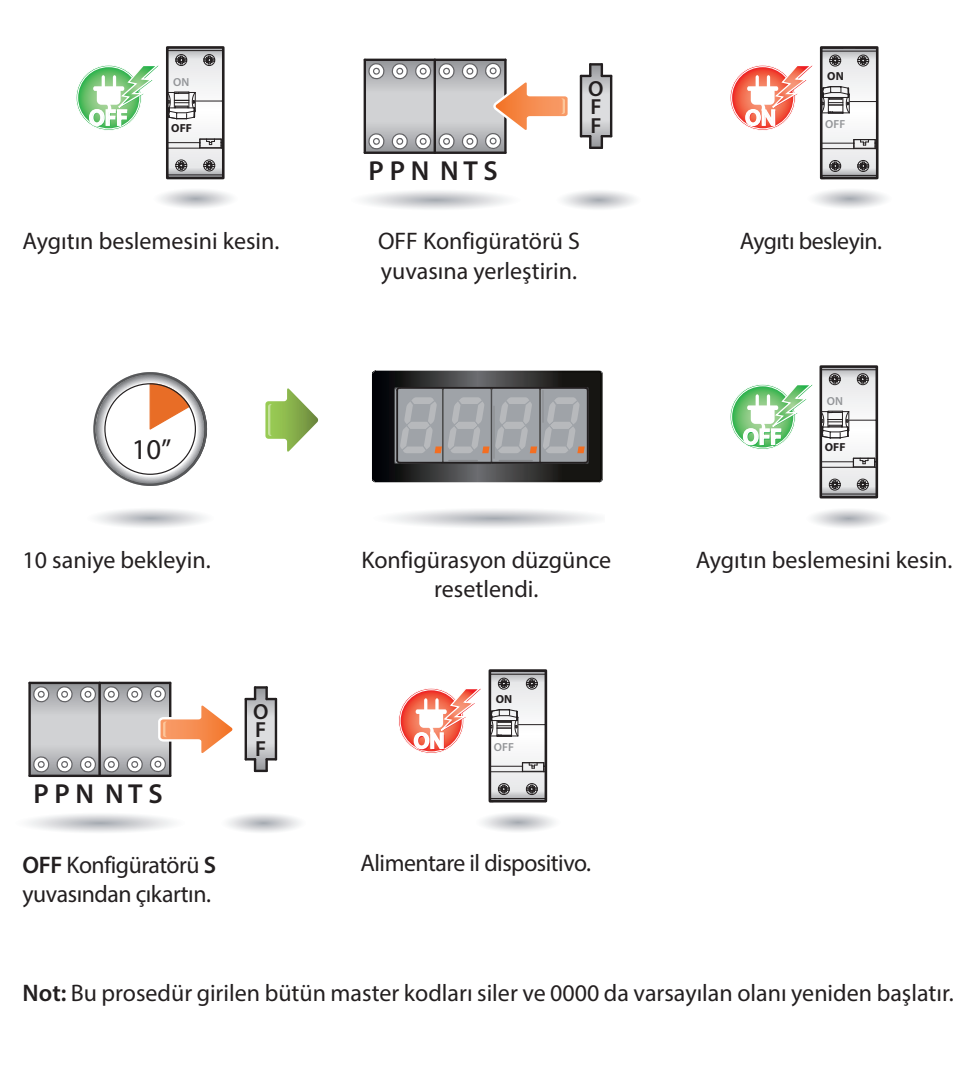

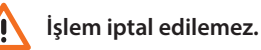

<span id="page-35-0"></span>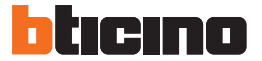

### **4.3 Teknik veriler**

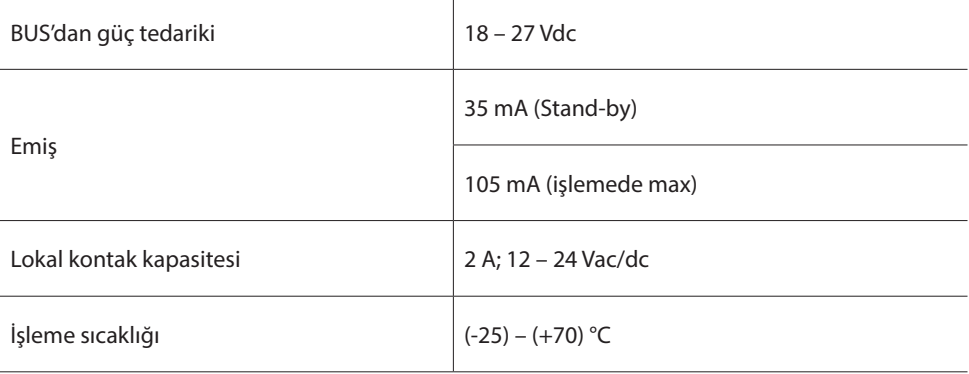

#### **Müşteri Teknik Servisi**

BTicino, sadece cihazın ürünün kurma kılavuzundaki talimatlara uyularak gerektiği gibi kurulmuş olması halinde, bunun kusursuz işlemesinden sorumludur..

#### **www.bticino.com**

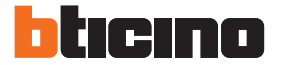

**BTicino SpA** Viale Luigi Borri 231 21100 Varese - Italy www.bticino.com

BTicino SpA her an işbu kılavuz bağlamında gösterilen içeriklerin değiştirilmesi ve uygulanmış değişiklikleri herhangi bir şekil ve yöntem aracılığı ile bildirme hakkını saklı tutmuştur.